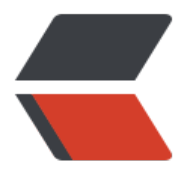

链滴

# Linux [基本](https://ld246.com)使用一

作者: janiokq

- 原文链接:https://ld246.com/article/1542608566998
- 来源网站: [链滴](https://ld246.com/member/janiokq)
- 许可协议:[署名-相同方式共享 4.0 国际 \(CC BY-SA 4.0\)](https://ld246.com/article/1542608566998)

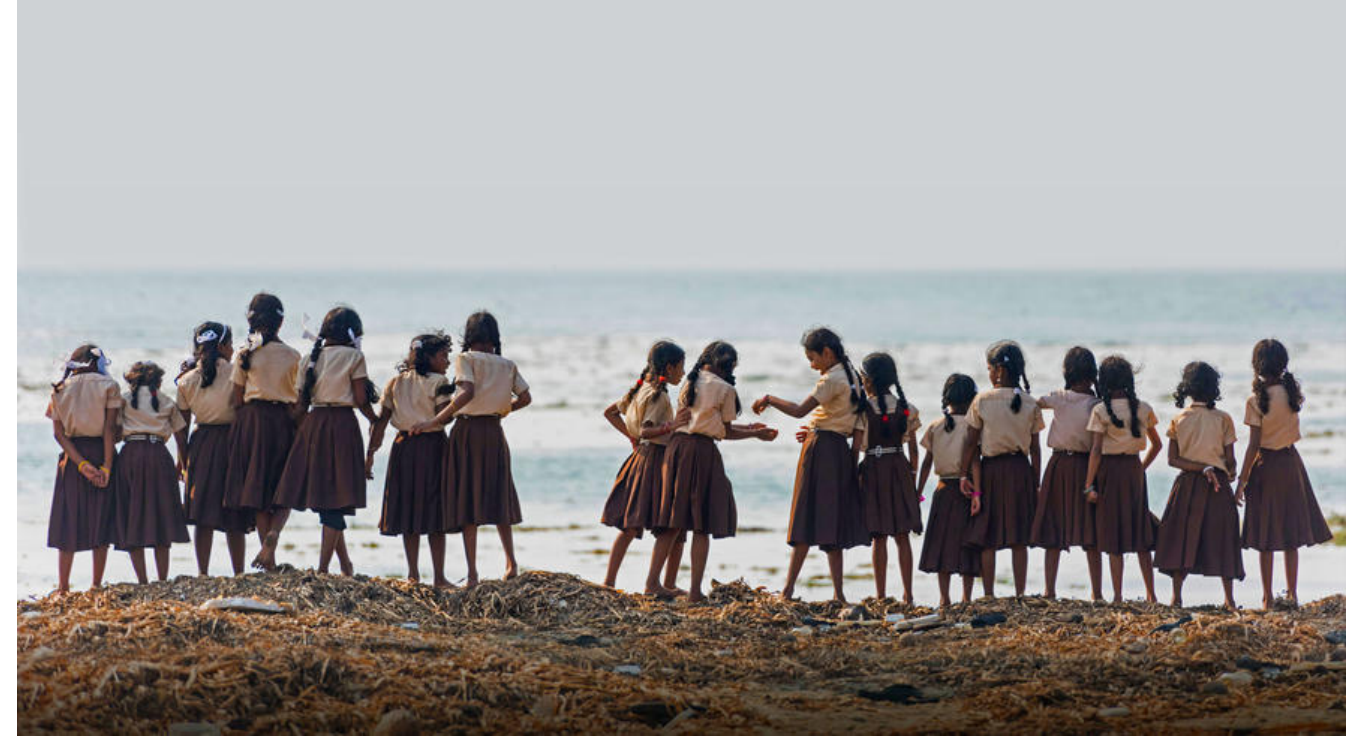

**一、登录**

本机 直接在liunx 中登录

 登录用命令行启动linux 输入 root 用户名 + enter + 用户名密码 +enter 即可登录 远程登录liunx liunx机器在已经开机为前提

 telnet 登录 在当前操起机器为 liunx 或者是window 可以直接使用 telnet 模块 系统本身内置 目前自己使用 macox 操作系统没有内置 telnet 模块 通过 包管理器 brew 安装, brew install elnet 后可以正常使用 telnet命令

 telnet ip或者域名 遇到报错 telnet: connect to address 47.90.58.179: Connection refused telnet: Unable to connect to remote host 解决 在虚拟机中执行 关闭防火墙限制 或者开放指定端口 iptables -F telnet就可以正常远程 登录了

 telnet因为采用明文传送报文,安全性不好,很多Linux服务器都不开放telnet服务,而改用更 全的ssh方式了

使用ssh 登录远程 liunx机器

 ssh 用户名@ip或者域名 输入账号密码即可 -p 可以加入密码参数 不用回车输入密码 直接提交 用户名和密码连接

#### **二、登出**

 logout 登出当前liunx账号 exit 退出ssh 或者 telnet 连接 shutdown 关闭当前连接的远程机器 或者 本机liunx

#### **三、命令帮助文档**

 man 命令名称 查看指定命令 参数说明 info 命令名称 查看命令 说明介绍 命令名称 -help 或者 -h 查看帮助 命令本身编写的 接受参数支持 echo 出 自身帮助说明 /usr/share/doc/ 目录中存放大多数的说明文档 和版权信息

#### **四、查看目录**

 ls 显示当前目录下的所有文件和目录 ls –l 如上 增加详细信息显示 权限 时间 所属用户组等等信息

#### **五、查看文件内容**

 cat 查看文件内容 cat 1 > 2 查看1文件的内容输出到2文件中

#### **六、复制**

cp 复制命令

cp 源目录 目标目录

cp -r 参数 如果源目录中的路径下还有 更深层次路径 可用 -r 遍历所有子目录 复制

#### **七、移动文件目录/重命名文件目录**

 mv 移动文件 也可以 作为重命名文件使用 mv 源(路径/文件名) 目标(路径/文件名)

## **八、删除**

 删除命令 rm 目录或文件 -r 遍历子目录 -f 遍历子文件 rm -rf 删除指定目录下所有文件目录

## **九、查找**

 查询文件内容在文件中 grep 关键字 文件 查找文件 Find 目录 -name 文件名规则

## **十、目录基本操作**

 cd 进入和退出 目录 切换当前 目录 pwd 显示当前所在路径 mkdir 创建目录 mkdir -p 1/2/3/ -p参数 通过 路径 创建多级目录 touch 文件名 创建文件

#### **十一、用户管理**

 adduser 添加用户 adduser 用户名 adduser 用户名 -d 用户目录路径 -d添加用户并指定 用户 home 目录 adduser 用户名 -p 密码 - p 添加用户 并指定密码 查看本机所有用户列表 cat /etc/passwd 所有用户信息存储在该文件中

 su - 用户名 切换用户 su - 不带用户名 默认切换为root 用户

sudo 授权命令

 sudo [你需要执行的命令] 在命令 前面加上 sudo 就可以授权 超级管理员执行命令 需要输入 级管理员密码 如果本身就是超级管理员 sudo emmmmmm 没有必要使用

修改用户密码

修改当前用户密码

passwd 命令执行后 输入两边 新密码 即可修改 成功

 修改 其他用户 密码 需要 root 权限 切换至 超级管理员 权限组 用户 或者 sudo passwd 用 名 执行 命令

passwd 需要修改密码的用户名

## **十二、关机,快捷方式,历史记录,命令自动补全 特殊符号使用**

 关机命 shutdown 直接关机 [-r] [-h] [-c] [-k] [[+] 时间] -r :表示系统关闭后将重新启动。 重启 -h :表示系统关闭后将终止而不重新启动。 关机 -c: 取消最近一次运行的shutdown 命令。 clear 清除 -k : 只发出警告信息而不真正关闭系统。 闹着玩 shutdown -r 2 两分钟后重启 shutdown -c 再有定时关机或重启的 情况下 clear 清除关机或重启任务 ln 链接命令 emmmm 不带 -s 参数 类似cp 命令 -s 参数 连接后的文件 (就是window系统里面的文件快捷方式) 删除快捷方式 不影响 源文件 示例: ~ 符号 标识 是当前用户的 home 目录  $$ \ln / \text{bin/s} \sim / \text{myls}$  \$ ~/myls 执行这个 等同于 执行 ls 查看 当前 所在目录结构 查看当前有多少用户在登录 命令行窗口 可以出现 多个用户登录 同一台计算机的情况 开启3个 erminal 终端 每个 终端 分别 用 用户 1 2 3 登录 who 1 console Nov 17 10:11 2 ttys000 Nov 19 09:22 3 ttys001 Nov 19 10:21 whoami 显示当前登录用户名

 自动补全 功能 命令敲一半 忘记了 按 tab 键 命令行打的飞快就靠它 命令补全 路径补全 文件名补全 等等 总之记不住 名称 疯狂按tab 就是了

 命令历史记录 记录存储在 ~/.bash\_history 中 history 显示当前执行命令历史记录 命令别名 没有什么鬼作用 不建议用 了解 既可以 alias 持久化别名设置 \$ vim ~/.bashrc 通过vim 插入 alias myls=ls 保存退出后 \$ source ~/.bashrc 使.bashrc文件修改生效 如果不想 执行这个命令 退出当前用户 在登录 可以了 \$ myls 执行它 等于执行 ls 内存零时别名 直接 在 命令行中 alias myls=ls 带参数是 alias myls="ls -l" 只后 就可以 执行 myls 查看别名设置效果 特殊符号使用 \* 通配符 ls ./\*.txt 显示当前目录 所有 txt后缀文件 通配符 ? 和\*类似 但是值占用一个字符 ls ./?.txt 显示当前目录 所有 [文件名长度为1个字符].txt后缀文件 通配符[] 类似表达式 [a-z] [abdc] 适配一个字符

 重定向符号 > 输出 吧命令结果 输出 (文件) 覆盖 mysql 备份 示例 mysqldump -h主机名 -P端口 -u用户名 -p密码 –database 数据库名 > 文件名.sql 重定向符号 < 输入 命令需要接受大量参数 时 吧 参数写在文件中 mysql 还原 示例 mysql -hhostname -uusername -ppassword databasename < backupfile.sql >> 和输出重定向 一样 但是 是 追加 方式 写入 不是覆盖 << x 让命令行支持 多次 输入 输入完成了使用 x 结束

 tee 输出 覆盖 内容 到文件 如果文件不存在则创建 输入方式是 执行后 进入 >模式 直到 contro +c 退出

 | 管道符号 emmm 类似 函数的返回值 把 结果 传递到下一个 命令 查看日志文件 并且查找 包含 'ActivitManager' 的行 cat logcat.log | grep –n 'ActivitManager'